## **МОДЕЛЮВАННЯ ЗАДАЧ СТАТИКИ В МАТЕМАТИЧНОМУ ПАКЕТІ MAPLE**

**Панова В.А.,** *студ. гр.* МБГ-249 **Ковальчук О.О.,** *студ. гр.* ПЦБ-272

*Науковий керівник* **– Козаченко Т.О.,** *к.ф.-м.н., доцент (кафедра Теоретичної механіки, Одеська державна академія будівництва та архітектури)*

**Анотація.** Продемонстровано можливості математичного пакета Maple при розв'язанні задач статики, у випадку плоскої довільної системи сил. Для конкретної розрахункової схеми досліджено характер зміни величини реакції опори у разі зміни навантаження на конструкцію. Побудовані графіки.

**Вступ.** У 80-х роках XX століття з'явилися системи комп'ютерної математики (СКМ) придатні до роботи на ЕОМ і розраховані на широкого користувача. За минулі 40 років ці системи значно розвинулися, серед них з'явилися визнані лідери. На даний час можна виділити кілька основних лідерів СКМ: Reduce, MathCad, Maple, Mathematica, MatLab. Близько 20 років тому найбільш популярною програмою був MathCad, оскільки більш пристосований (простий інтерфейс) для інженерних розрахунків, а також для завдань освіти. Серед, дійсно, потужних систем, призначених для використання у професійних, наукових цілях можна виділити три: Maple, Mathematica, MatLab.

Однією з найбільш потужних сучасних СКМ є система Maple, через цілу низку переваг, серед яких особливо слід виділити такі, як розвинені графічні засоби, досить ефективні засоби розв'язку систем диференціальних рівнянь, засоби створення графічних інтерфейсів користувача, потужна бібліотека математичних функцій, великий набір супутніх пакетних модулів для різних додатків, сучасна вбудована мова програмування інтерпретуючого типу.

Пакет Maple здатний вирішувати велике число, насамперед, математично орієнтованих задач взагалі без програмування у загальноприйнятому значенні. Під час розв'язання задачі можна обмежитися лише описом алгоритму, розбитого на деякі послідовні етапи, для яких Maple має вже готові розв'язки. При цьому, пакет Maple має у своєму розпорядженні великий набір процедур і функцій, що безпосередньо вирішують зовсім не тривіальні завдання: інтегрування, диференціальні рівняння та ін. Про численні програми Maple у вигляді пакетів і говорити не доводиться. Маючи власну досить розвинену мову програмування, пакет дозволяє програмувати у своєму середовищі найрізноманітніші завдання [1, 2].

**Постановка задачі.** Мета досліджень – продемонструвати можливості математичного пакета Maple при розв'язанні задач статики на визначення реакцій опор у випадку плоскої довільної системи сил, а також дослідити отримані розв'язки при зміні деяких параметрів.

Розглянемо задачу на визначення реакції опори жорсткого защемлення. Задана жорстка невагома конструкція, яка знаходиться в рівновазі під дією зосереджених сил  $\overline{P}_1$ ,  $\overline{P}_2$ , пари сил з моментом *M*, рівномірно розподіленого навантаження інтенсивністю *q* та накладеної в'язі. Необхідно визначити реакцію в'язі в точці *А* для розрахункової схеми наведеної на рис. 1 при відповідних вхідних даних.

**Результати досліджень.** Задачу розв'язуємо за стандартною схемою: складаємо розрахункову схему сил конструкції, записуємо рівняння рівноваги, розв'язуємо систему лінійних рівнянь, виконуємо статичну перевірку розв'язку задачі.

За допомогою математичного пакету Maple складено програму розв'язання задачі (Програма 1).

Програма починається з необов'язкової команди *restart,* яка очищає пам'ять будь-якої програми. Це особливо важливо при повторному виконанні програми або у випадку одночасної роботи з декількома документами, коли значення змінних в одній програмі можуть вплинути на роботу іншої. Якщо починати програму з цієї команди, можна уникнути багатьох непорозумінь, які часто відносять до "помилок Maple".

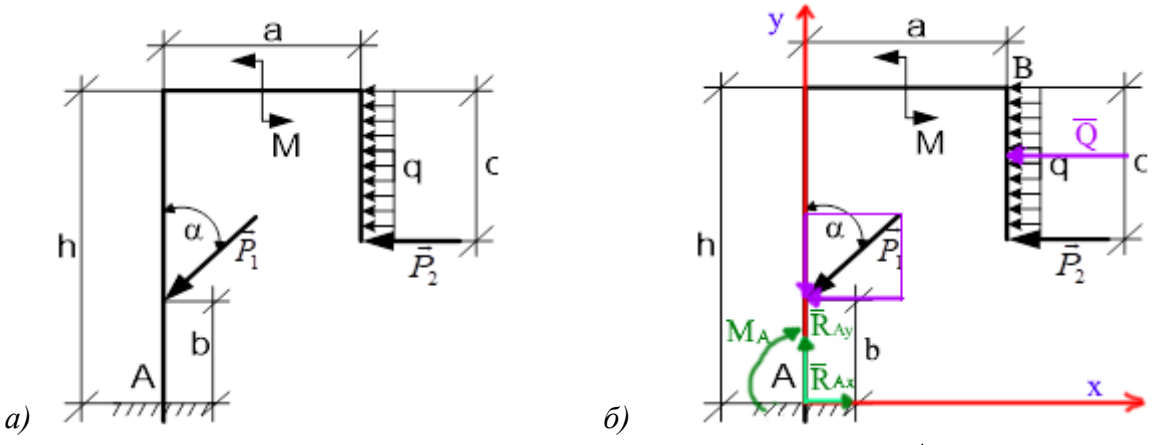

e)  $P_1 = 20H$ ,  $P_2 = 90H$ ,  $a = 4M$ ,  $c = 1M$ ,  $h = 7M$ ,  $M = 12H$ ,  $q = 2H/M$ ,  $\alpha = \pi/6$  pad Рис. 1. Розрахункова схема: а) вихідна система, б) система із відкинутими опорами та розкладеними силами, в) вхідні дані

```
Програма 1
```
 $\sum$  restart: Дано: P1 = 20 : P2 = 90 : a = 4 : b = 3 : c = 1 : h = 7 : M = 12 : q = 2 :  $\alpha = \frac{\pi}{6}$  : Равномерно распределенную нагрузку шнтесивностью д заменим равнодействующей силой  $O = qc$  $Q := evalf(a \cdot c)$ :  $Q = 2$  $1)$   $\Sigma F$ kx=0:  $RAx - P2 - Q - Pl \cdot \sin(\alpha) = 0$ :  $2)$   $\Sigma$ *Fkv*=0:  $RAy - Pl \cdot cos(\alpha) = 0$ : 3)  $\sum m_4(F_k)=0$ :  $-MA + M + O \cdot (h - 0.5 \cdot c) + P2 \cdot (h - c) + P1 \cdot \sin(\alpha) \cdot b = 0$ : Решение системы уравнений:  $\ge eql := RAx - P2 - Q - Pl \cdot \sin(\alpha)$ :  $eq2 := RAy-PI \cdot \cos(\alpha)$ :  $eq3 := -MA + M + O \cdot (h - 0.5 \cdot c) + P2 \cdot (h - c) + P1 \cdot \sin(\alpha) \cdot b$ :  $r := solve({eq1, eq2, eq3}, {RAx, RAy, MA});$  $r := \{MA = 595., RAx = 102., RAy = 17.32050808\}$ Проверка  $\sum$ тв(Fk)=0;  $-MA + M - Q \cdot 0.5 \cdot c - P2 \cdot c - P1 \cdot \sin(\alpha) \cdot (h - b) + P1 \cdot \cos(\alpha) \cdot a + RAx \cdot h - RAy \cdot a$ : RAX := subs(r, RAx) : RAY := subs(r, RAy) : MAr := subs(r, MA) : evalf  $\left(-\frac{MAr + M - O \cdot 0.5 \cdot c - P^2 \cdot c - P^2 \cdot \sin(\alpha) \cdot (h - b) + P^2 \cdot \cos(\alpha) \cdot a + RAX \cdot h - RAY\right)$  $(a)$ :  $\Omega$ 

Рівняння рівноваги позначені як eq1, eq2, eq3. Невідомі реакції позначені як змінні  $R_{A_Y}$  (RAx, RAX),  $R_{A_Y}$  (RAy, RAY),  $M_A$  (MA, MAr). Розв'язок системи рівнянь виконує оператор solve. Для перевірки складається ще одне рівняння рівноваги - сума моментів відносно точки В, обраної за полюс.

За допомогою складених програм проведемо дослідження реакцій опори при зміні куга нахилу сили  $\overline{P}_1$ . Для візуалізації використаємо пакет *plots*. Розглянемо розрахункову схему (рис. 1, програма 1). Нехай кут нахилу сили  $\overline{P}_1$  змінюється в діапазоні [0; 2 $\pi$ ], тобто вектор сили опише повне коло. Подібний аналіз допоможе виявити такі умови прикладання

зовнішнього навантаження (сили *P*1 ), за яких опори будуть навантажені найбільше та найменше.

На рис. 2 представлені графіки залежності реакцій  $\bar{R}_{A x}$ ,  $\bar{R}_{A y}$  та  $M_A$  від кута нахилу α сили  $\bar{P}_1$ . Максимальне та мінімальне значення горизонтальної складової  $R_{Ax}$  дорівнює 112 (*Н*) та 72 (*Н*) у випадках, коли *P*1 є перпендикулярною до конструкції в точці прикладення, кут  $\alpha = \pi/2$ ;  $3\pi/2$ . Вертикальна складова  $\bar{R}_{A_y}$  реакції жорсткого защемлення досягає найбільшого та найменшого значення 20 (*H*), -20 (*H*), (при  $\alpha = 0$ ;  $\pi/2$ ). Значення моменту *M <sup>A</sup>* реактивної пари приймає найбільше та найменше значення 625 (*Нм*) та 505 (*Нм*), коли кут  $\alpha = \pi/2$ ;  $3\pi/2$ .

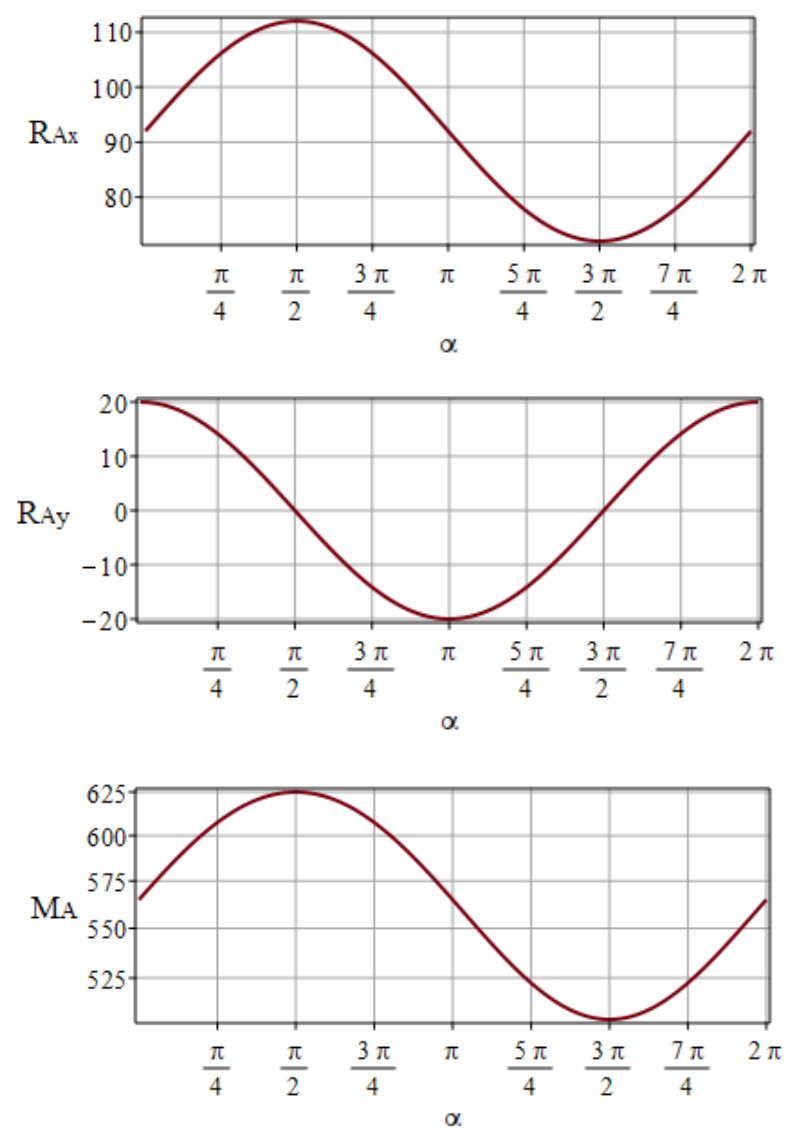

Рис. 2. Графіки залежності реакцій  $\bar{R}_{A x}$ ,  $\bar{R}_{A y}$  та  $M_A$  від кута нахилу α сили  $\bar{P}_{1}$ 

Залежність модуля реакції жорсткого защемлення від кута нахилу сили представлено на рис. 3. Величину реакції  $\bar{R}_A$  знаходимо за формулою  $R_A = \sqrt{R_{Ax}^2 + R_{Ay}^2}$ . Як бачимо з рис. 3 горизонтальна складова впливає на повну реакцію у більшій мірі. Максимум та мінімум повної реакції спостерігаємо практично при тих самих кутах нахилу, що й максимум та мінімум горизонтальної складової.

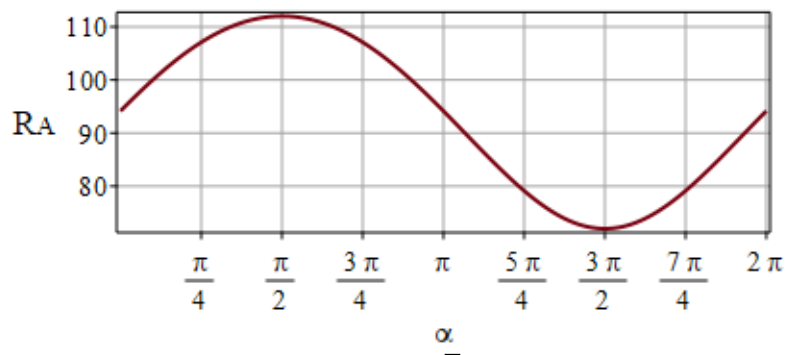

Рис. 3. Графік залежності реакції  $R$ <sub>Α</sub> від кута нахилу α сили  $\overline{P}_1$ 

Пакет Maple має багаті графічні можливості, що дозволяють створювати багатопараметричні графічні моделі як геометричних, так і фізичних об'єктів. Для візуалізації реакції *RA* у тривимірному просторі використовувалася команда *interactiv*e пакета *CurveFitting*. Отриманий графік поверхні (рис. 4) можна повертати відносно осей координат площини екрана монітора за допомогою певних опцій, задаючи значення кутів повороту, а також обертаючи графік за допомогою мишки. Це дозволяє наочно продемонструвати характер зміни реакції опори з урахуванням зміни можливих навантажень.

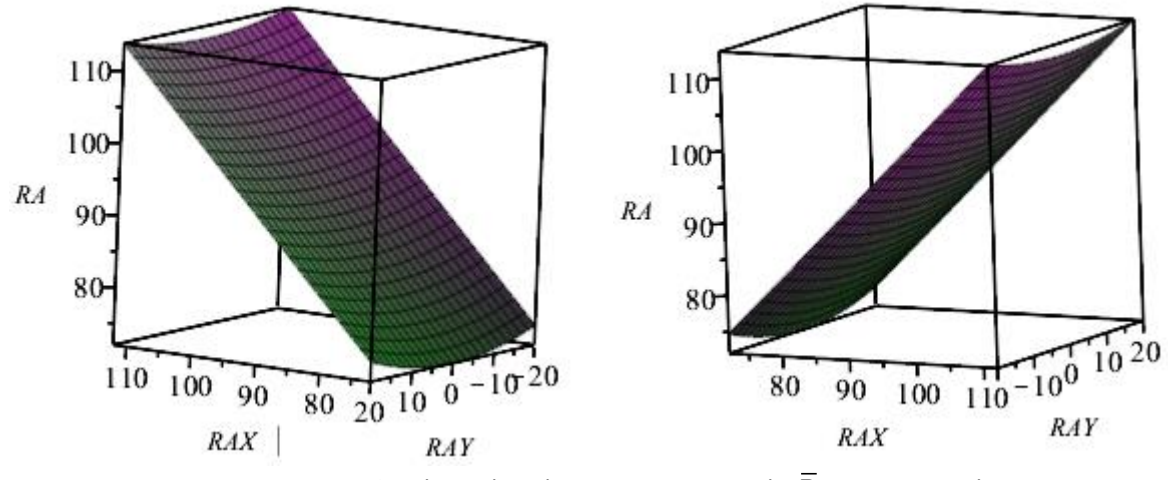

Рис. 4. Візуалізація значень реакції *RA* у просторі

**Висновок.** Записуючи рівняння в математичному пакеті Maple, по-перше, ми спрощуємо собі задачу обчислення громіздких математичних виразів. По-друге, легко можемо виправити та перерахувати, якщо помилилися при складанні рівнянь рівноваги. Потретє, можемо побудувати графік, таблицю результатів.

Інструментарій математичного пакета Maple дозволяє вирішувати завдання статики, наочно демонструвати, аналізувати характер змін навантажень на конструкцію. Можливість інтерактивної взаємодії із тривимірним графічним середовищем відкриває унікальні можливості вивчення властивостей тривимірних графічних моделей.

## **Література:**

1. Аладьев В.З. Основы программирования в Maple. Таллинн, 2006. 301 с.

2. Кирсанов М.Н. Задачи по теоретической механике с решениями в Maple 11. М.: ФИЗМАТЛИТ, 2010. 264 с.